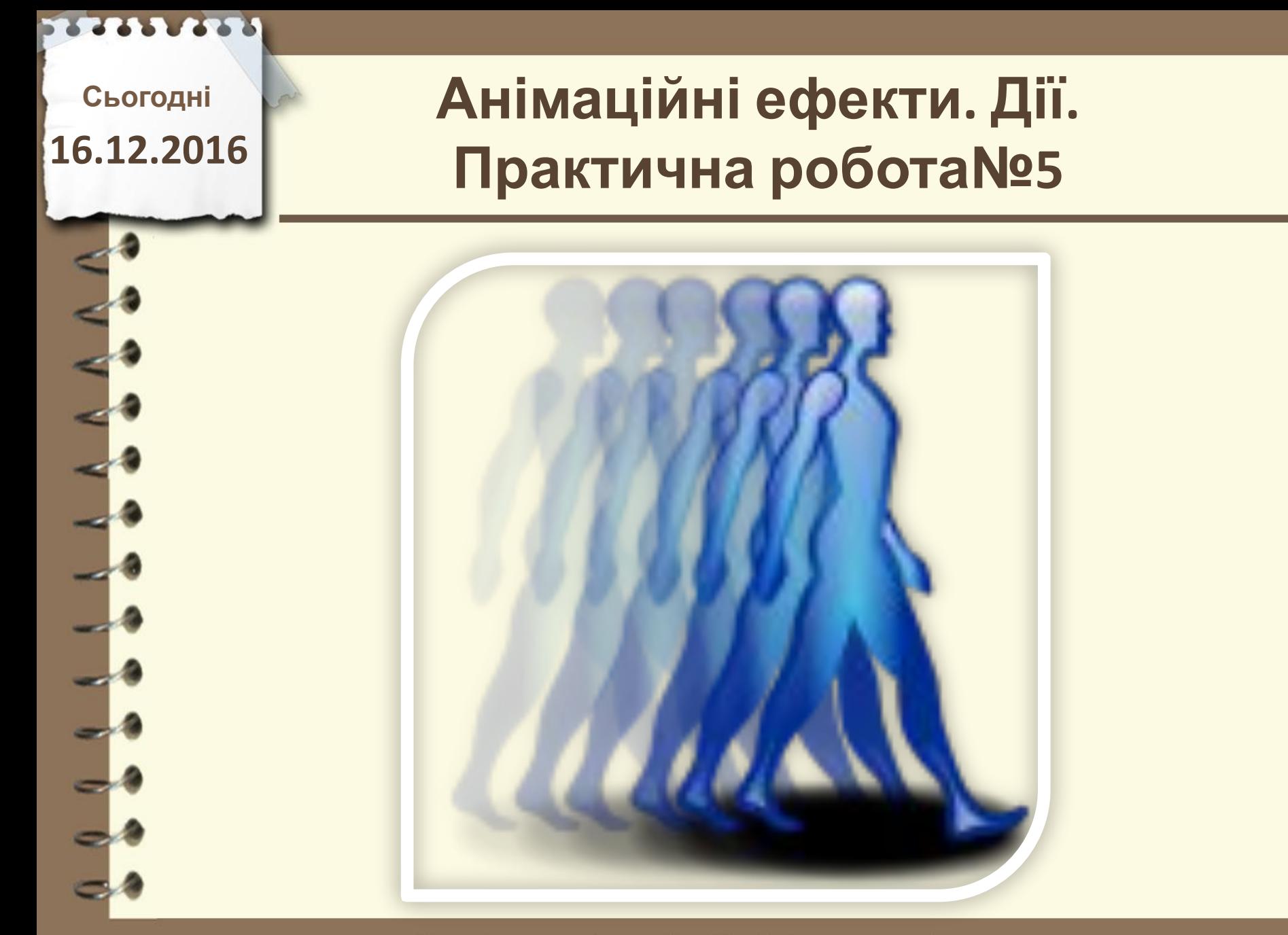

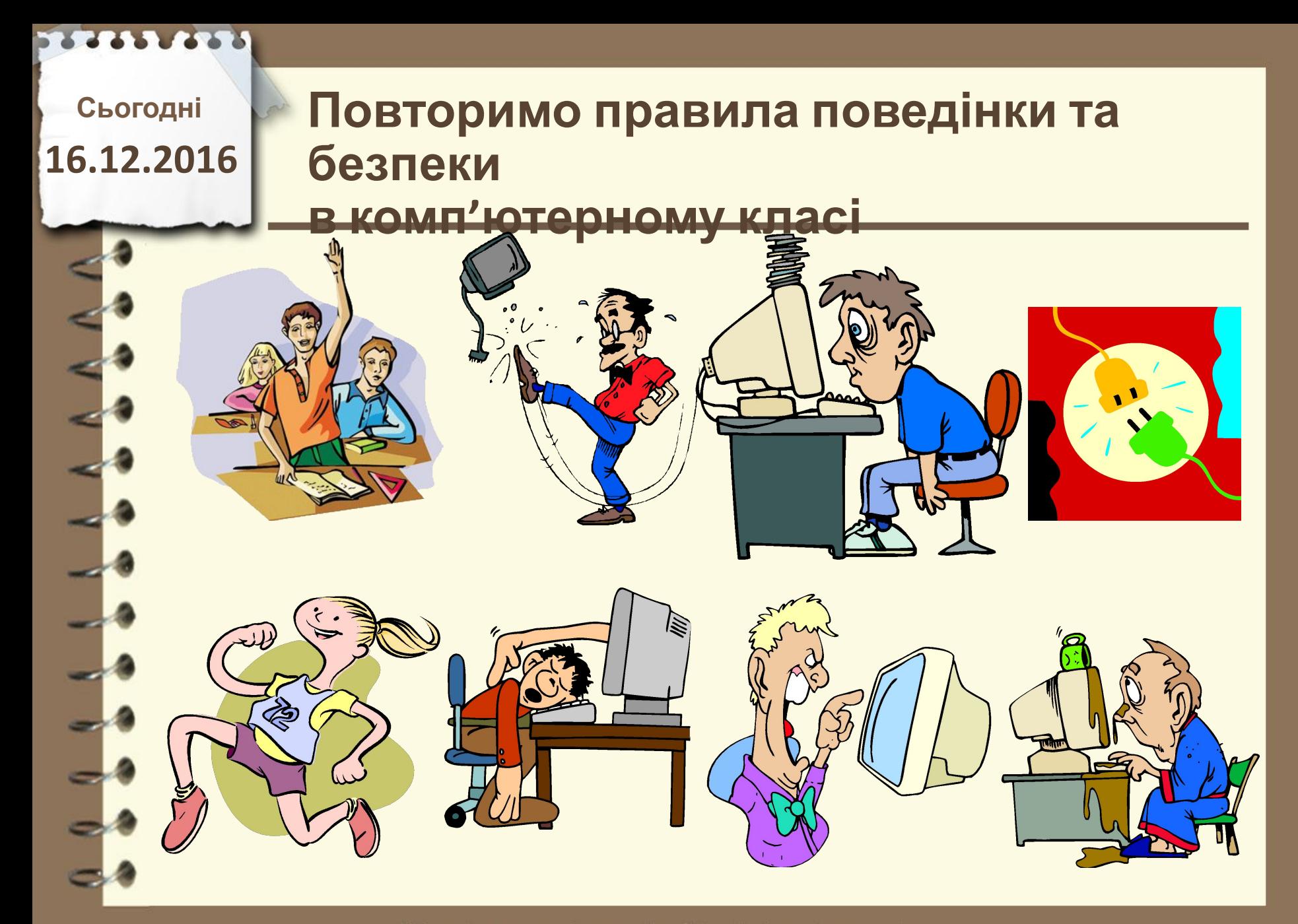

**Сьогодні**

## **16.12.2016 Пригадаємо**

**1. Які об'єкти презентації можуть бути розміщені на слайдах? Як їх вставити? 2. Як утворюються рухомі зображення в мультиплікації? 3. Що таке гіперпосилання? 4. Які кнопки використовують у технічних засобах для керування переглядом**

#### **відеоматеріалів?**

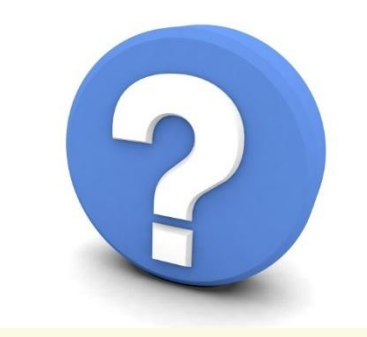

Матеріал є власністю сайту http://vsimppt.com.ua/

### **Анімаційні ефекти. Дії. Практична робота№5**

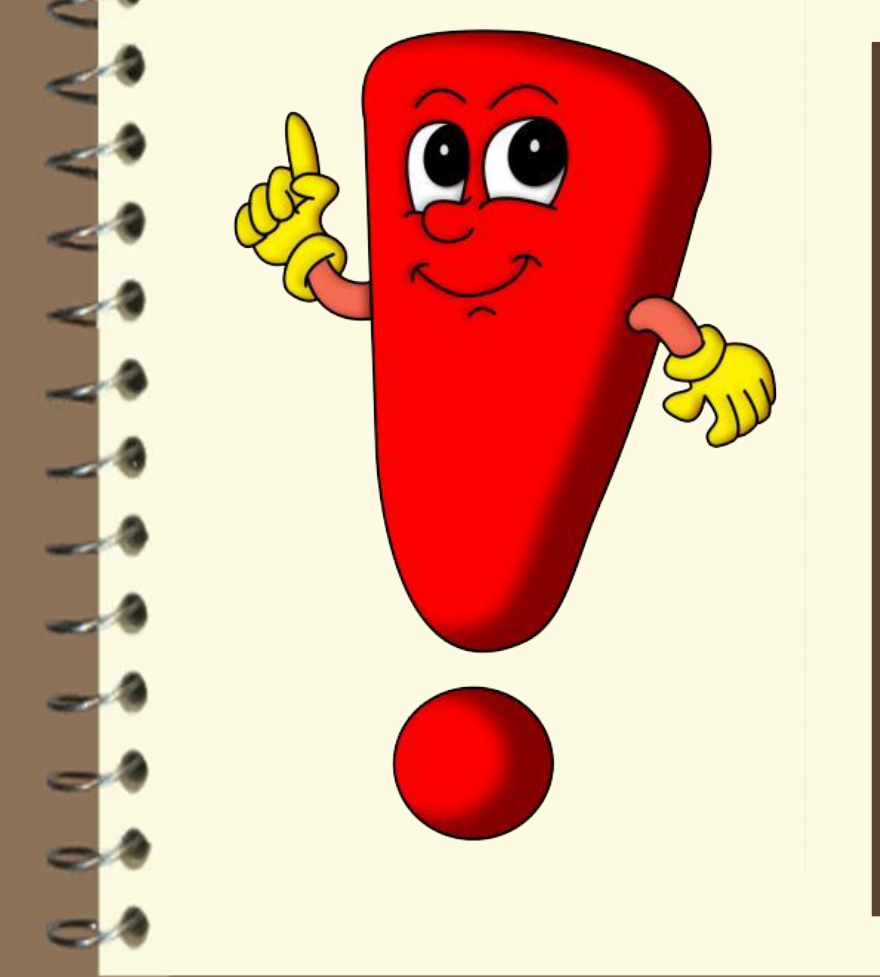

**Анімація** *(франц. animation – оживлення)* **– вид кіномистецтва, в якому рух об'єктів моделюється з використанням мальованих (графічна анімація), об'ємних (об' ємна анімація) або створених з використанням комп'ютерних програм**

**(комп'ютерна анімація) об'**

Матеріал є власністю **ЄКПІ В**//vsimppt.com.ua/

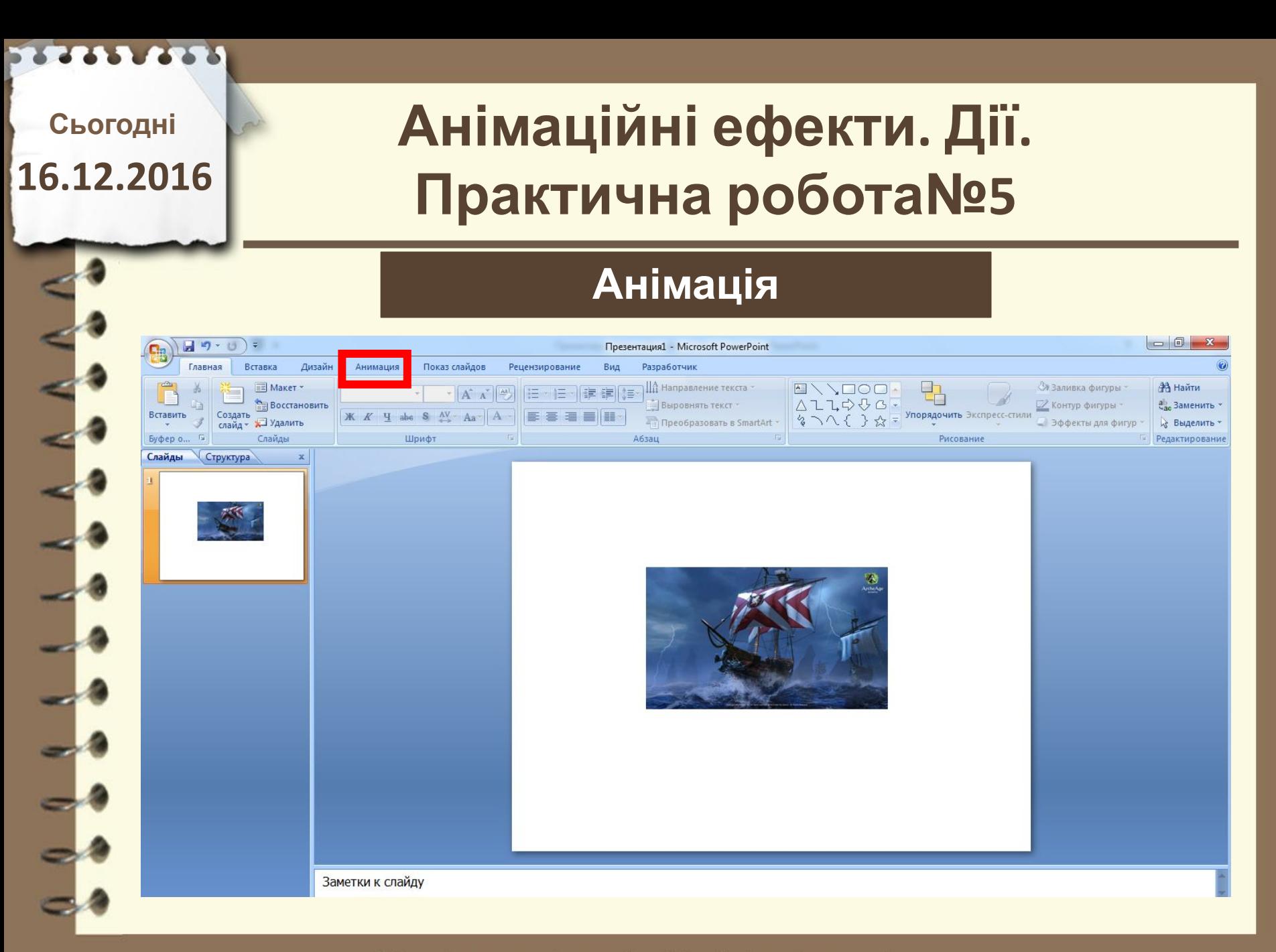

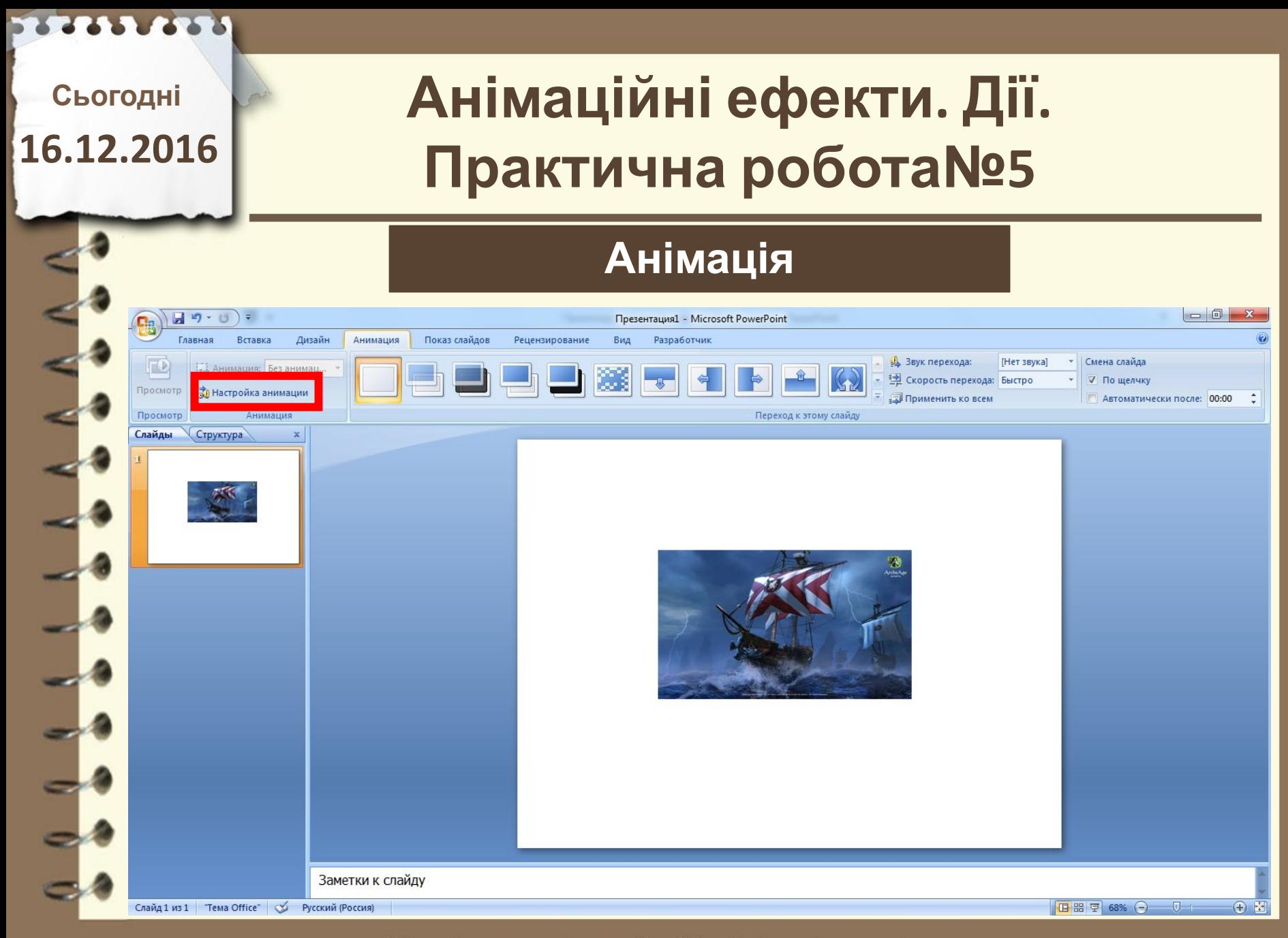

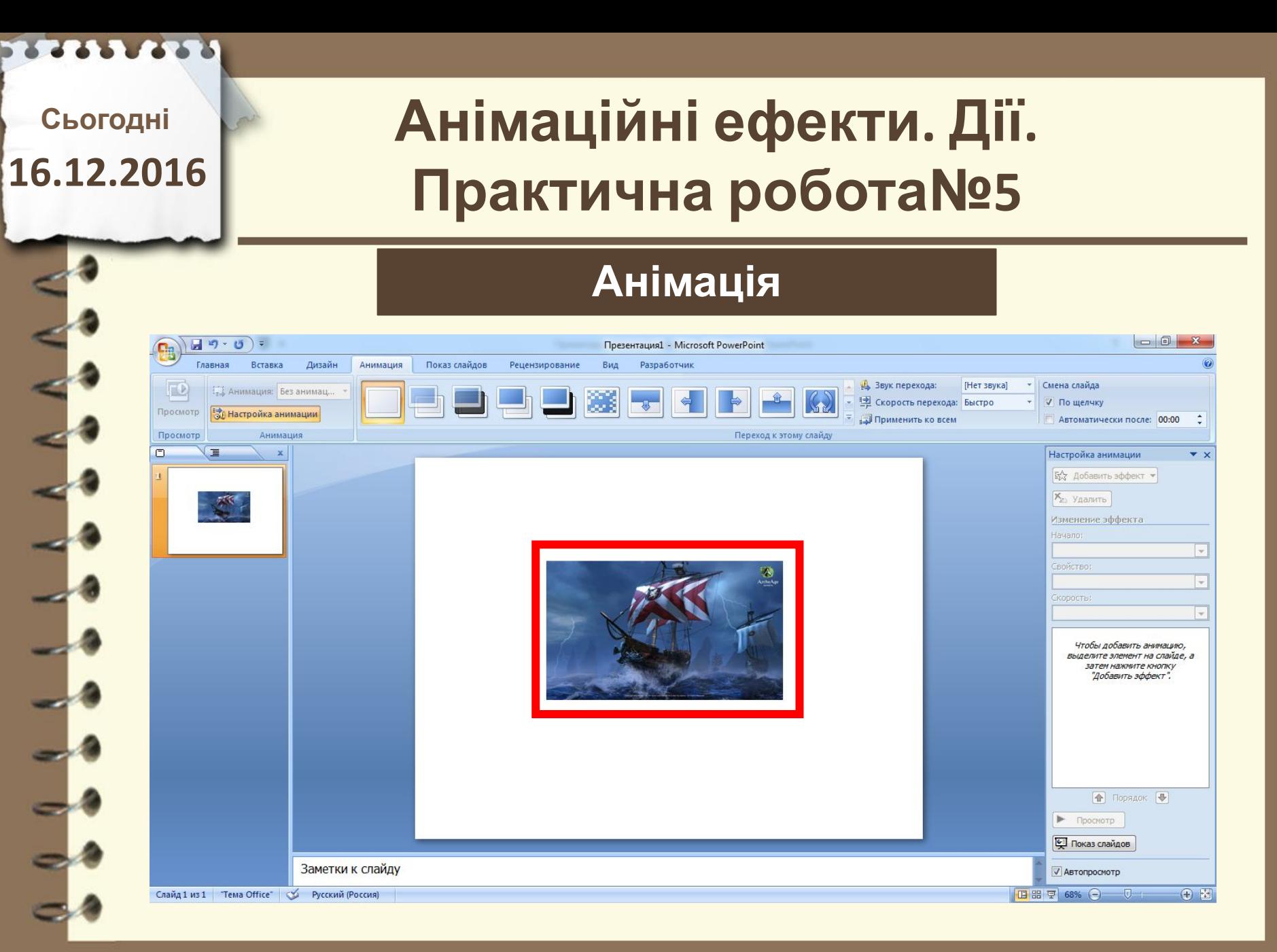

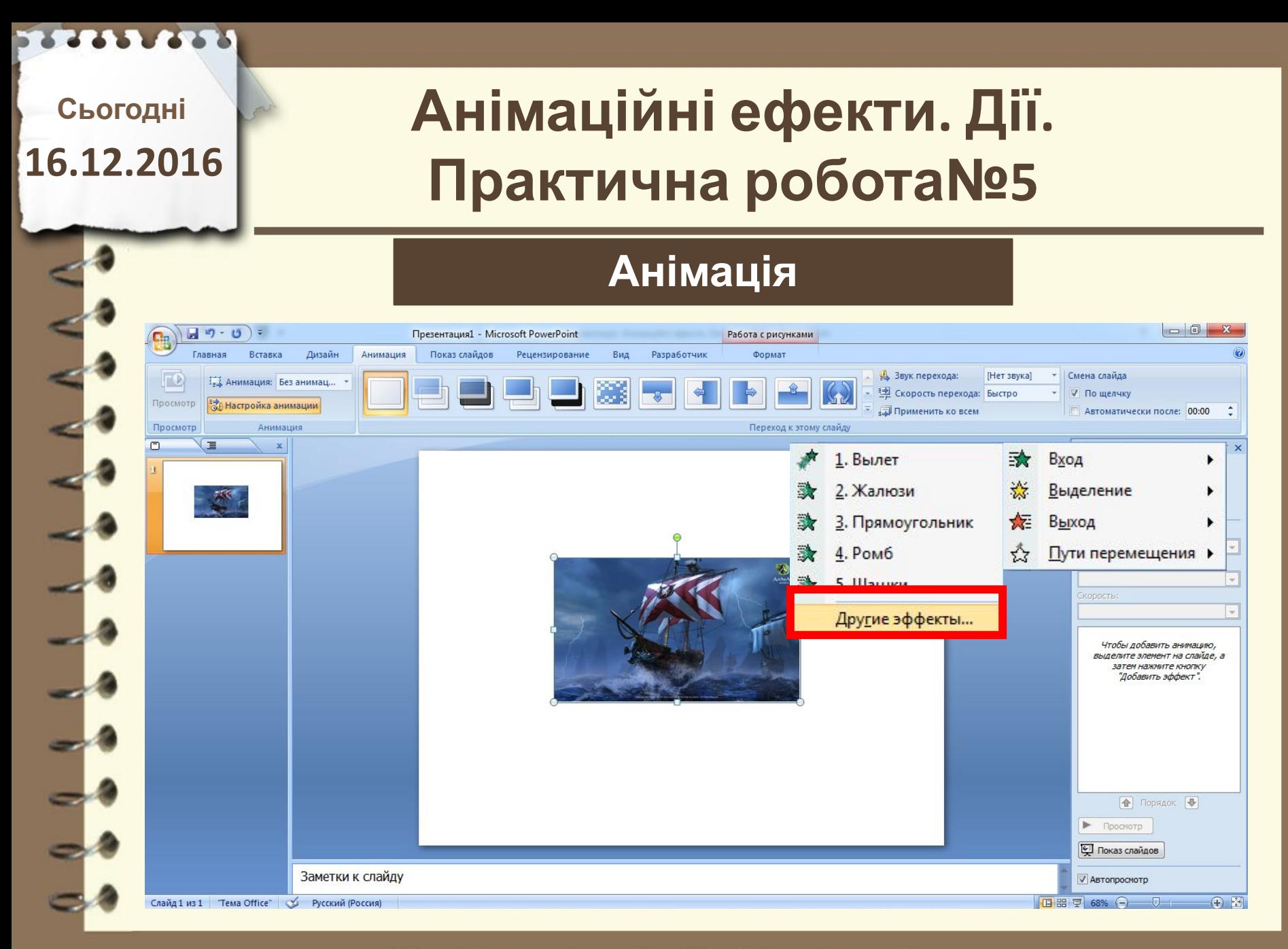

### **Анімаційні ефекти. Дії. Практична робота№5**

### **Анімація**

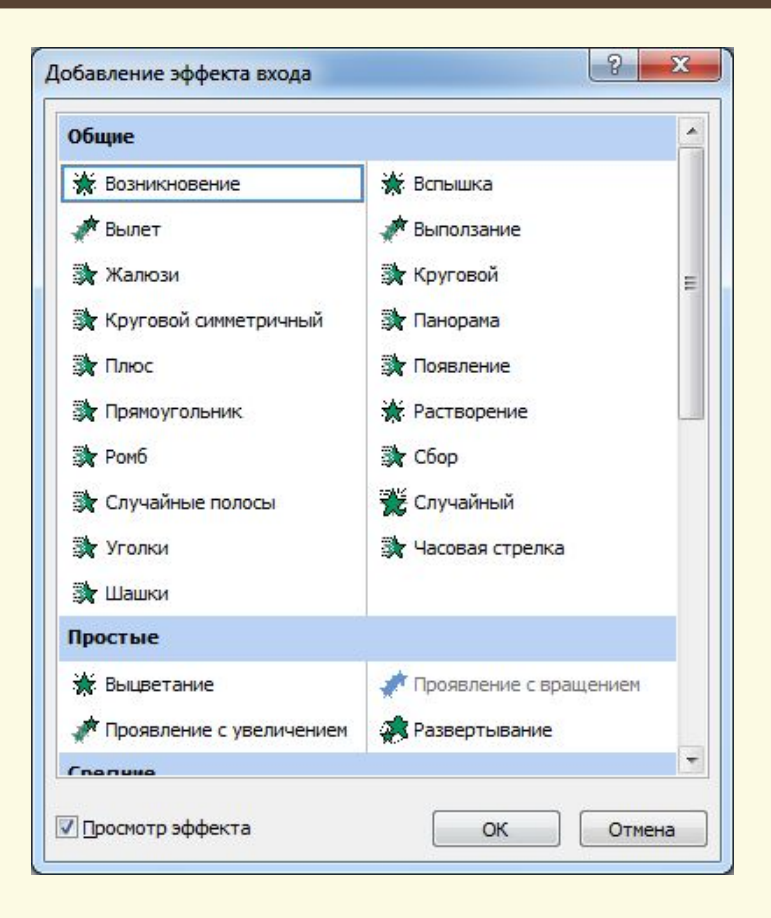

Матеріал є власністю сайту http://vsimppt.com.ua/

# **Анімаційні ефекти. Дії. Практична робота№5**

**Анімація**

**Сьогодні**

**16.12.2016**

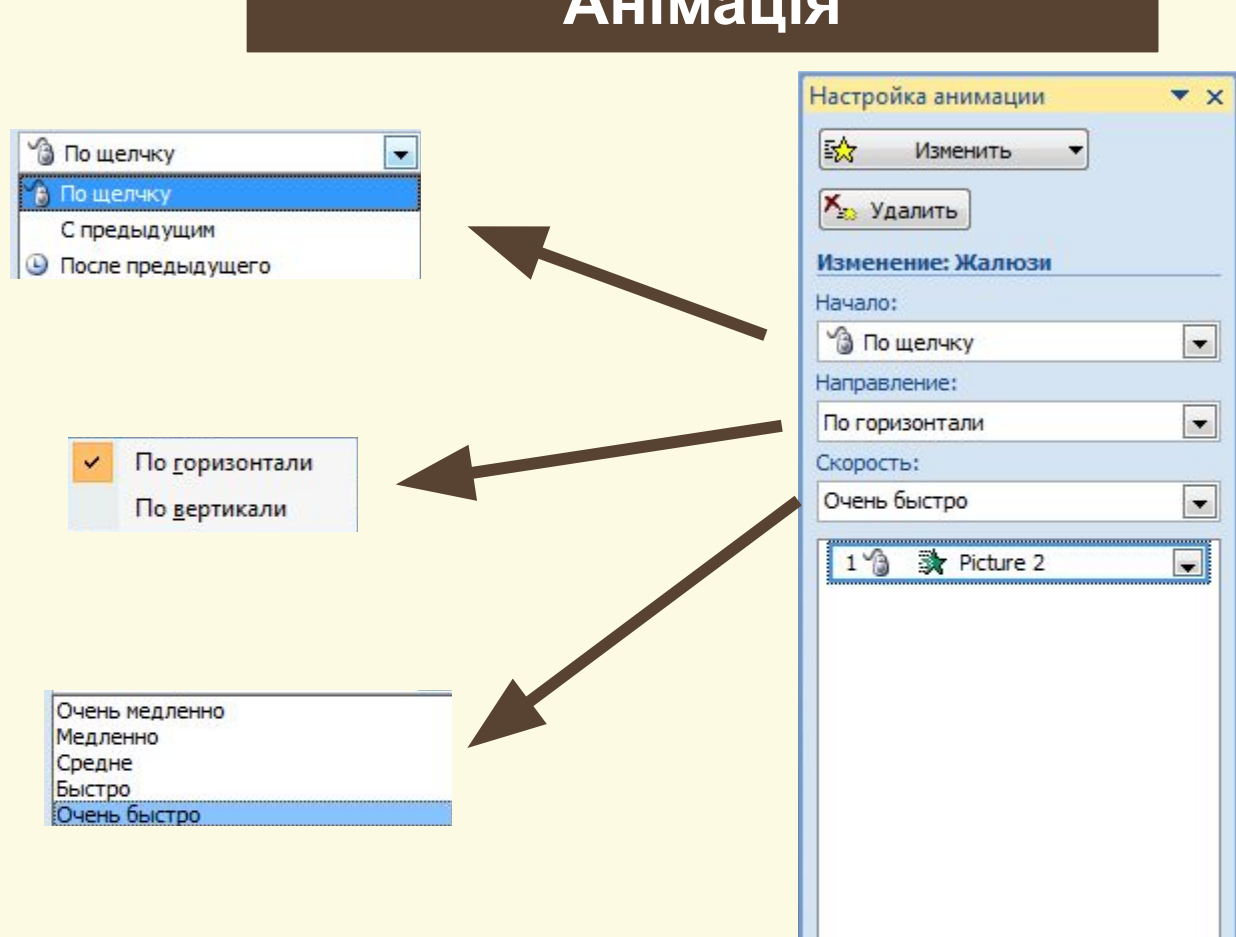

Матеріал є власністю сайту http://vsimppt.com.ua/

### **Анімаційні ефекти. Дії. Практична робота№5**

#### **Анімація виділення та**

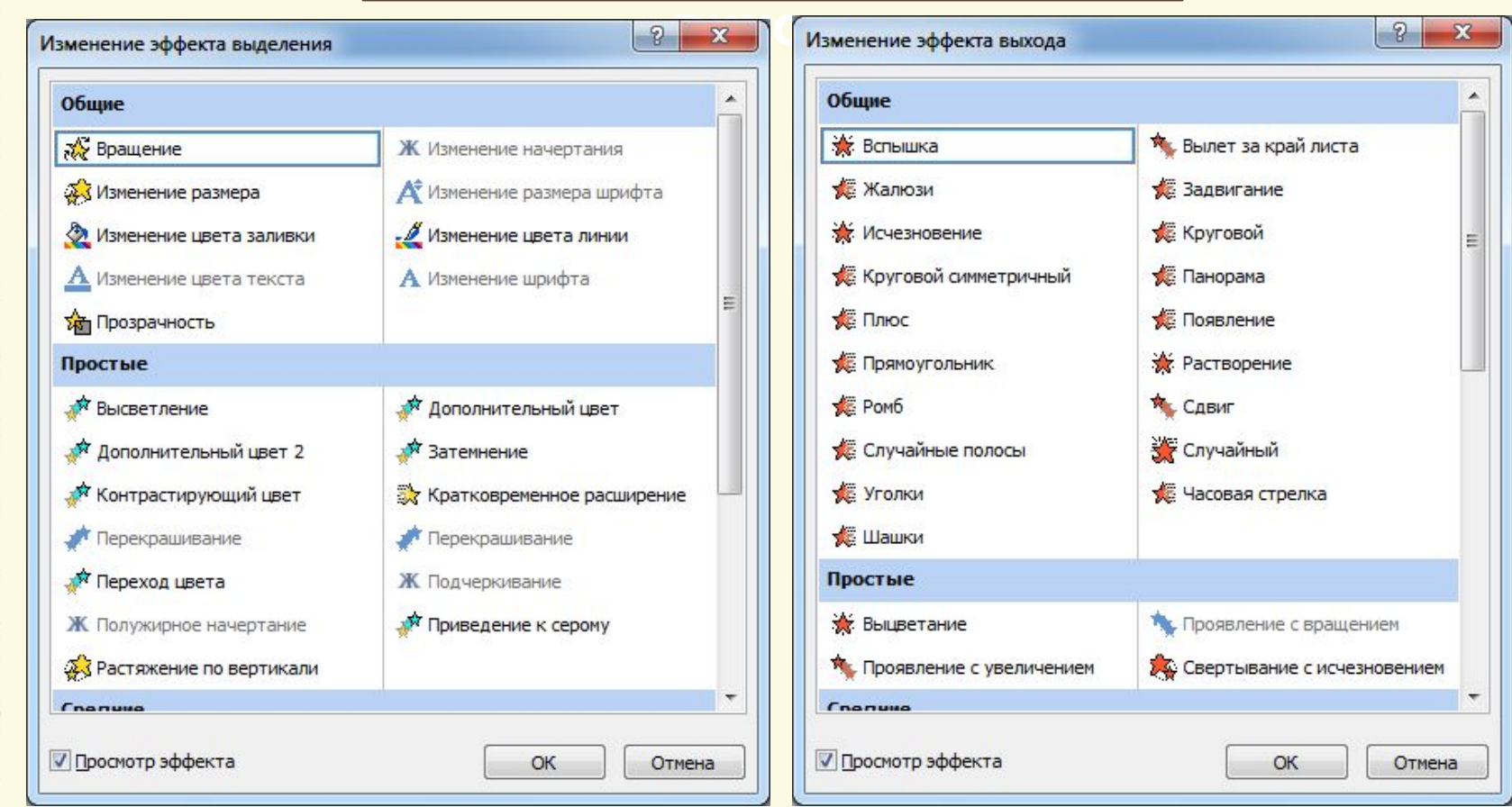

Матеріал є власністю сайту http://vsimppt.com.ua/

### **Анімаційні ефекти. Дії. Практична робота№5**

#### **Анімація переміщення**

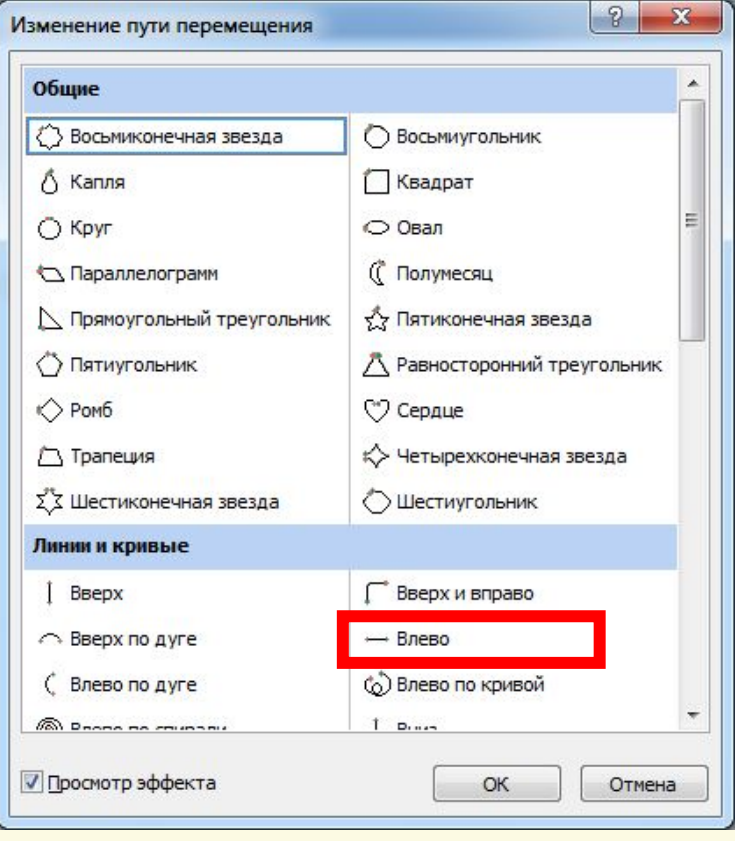

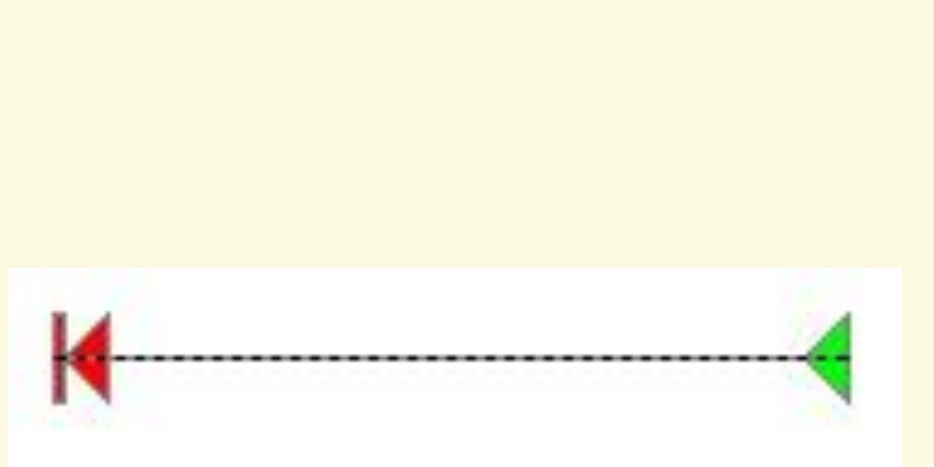

Матеріал є власністю сайту http://vsimppt.com.ua/

### **Анімаційні ефекти. Дії. Практична робота№5**

#### **Анімація переміщення**

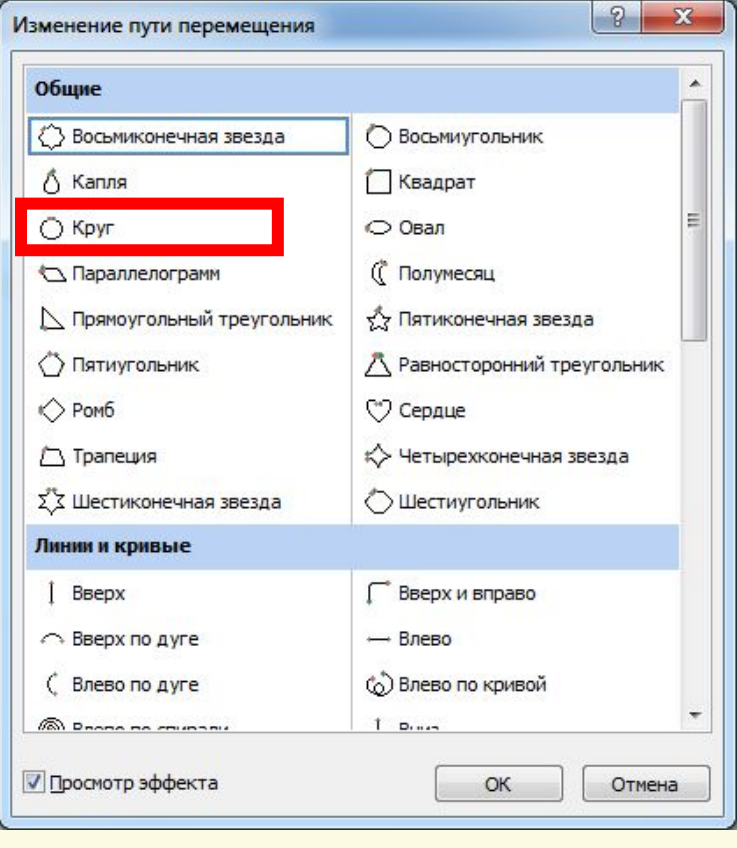

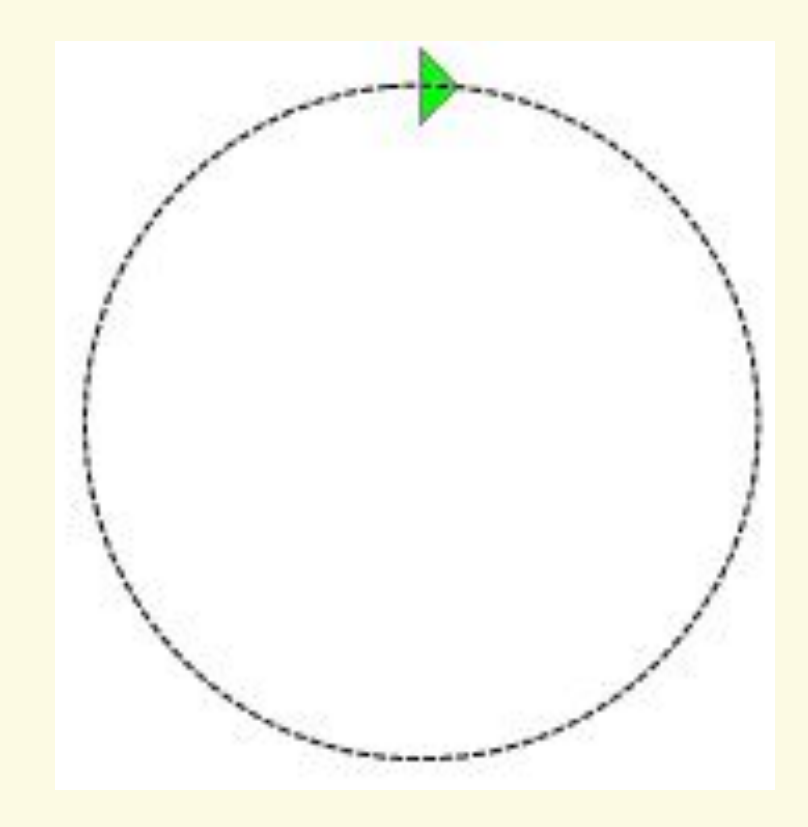

Матеріал є власністю сайту http://vsimppt.com.ua/

### **Анімаційні ефекти. Дії. Практична робота№5**

### **Налаштування дій**

**Гіперпосилання можна зв' язувати з різними об'єктами, розміщеними на слайдах: фрагментами тексту, графічними зображеннями тощо**

Матеріал є власністю сайту http://vsimppt.com.ua/

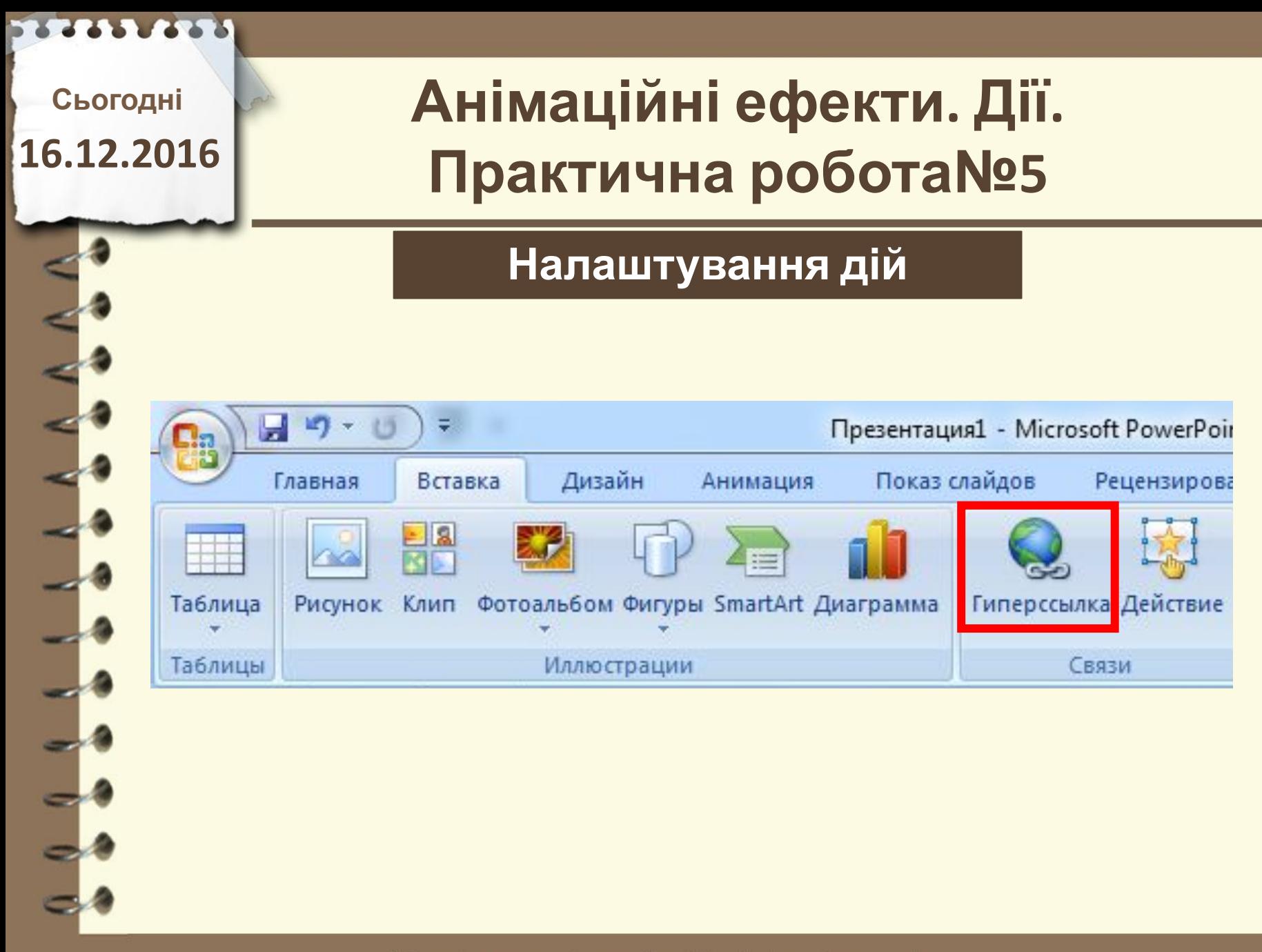

### **Анімаційні ефекти. Дії. Практична робота№5**

#### **Налаштування дій**

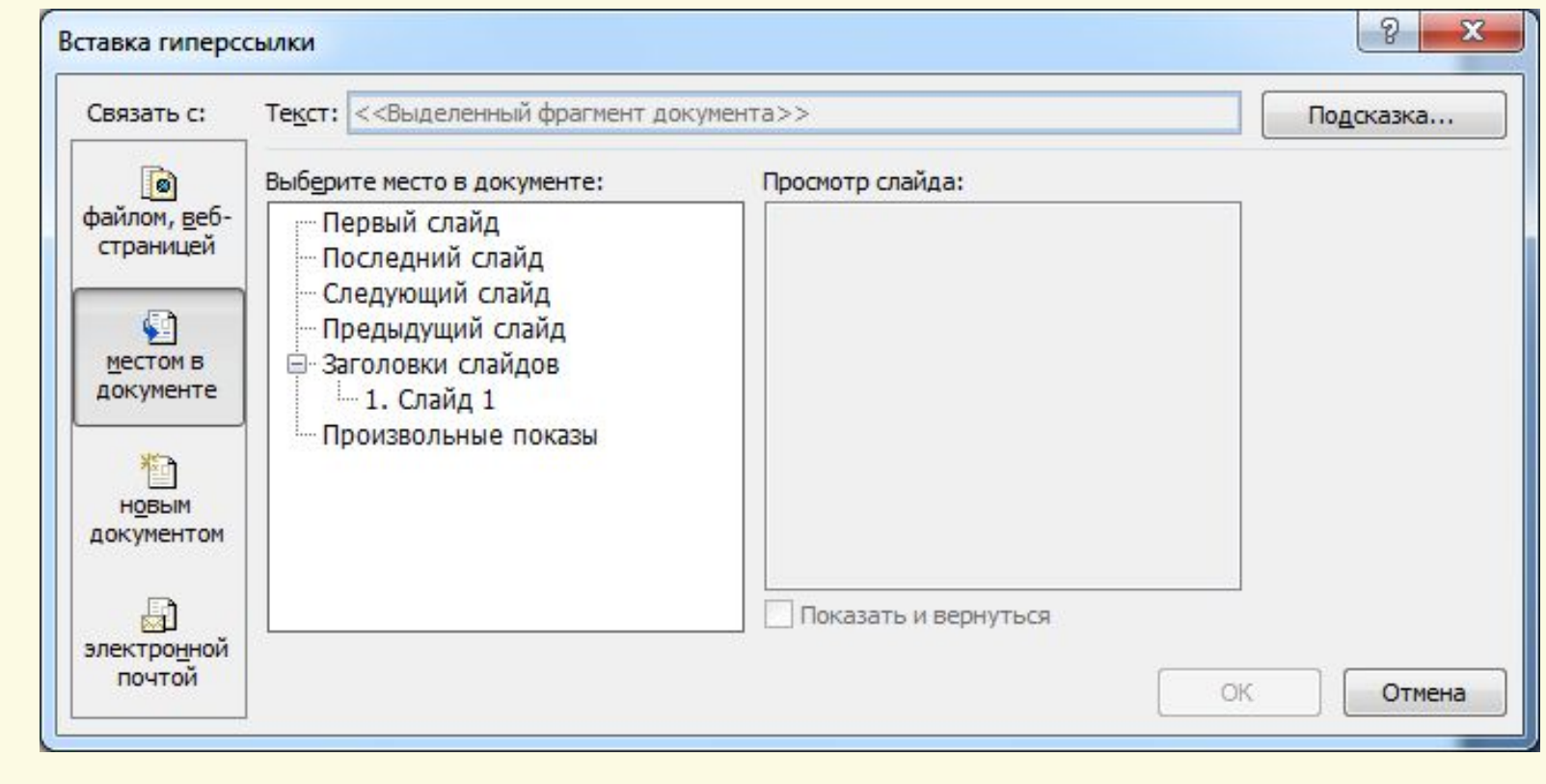

Матеріал є власністю сайту http://vsimppt.com.ua/

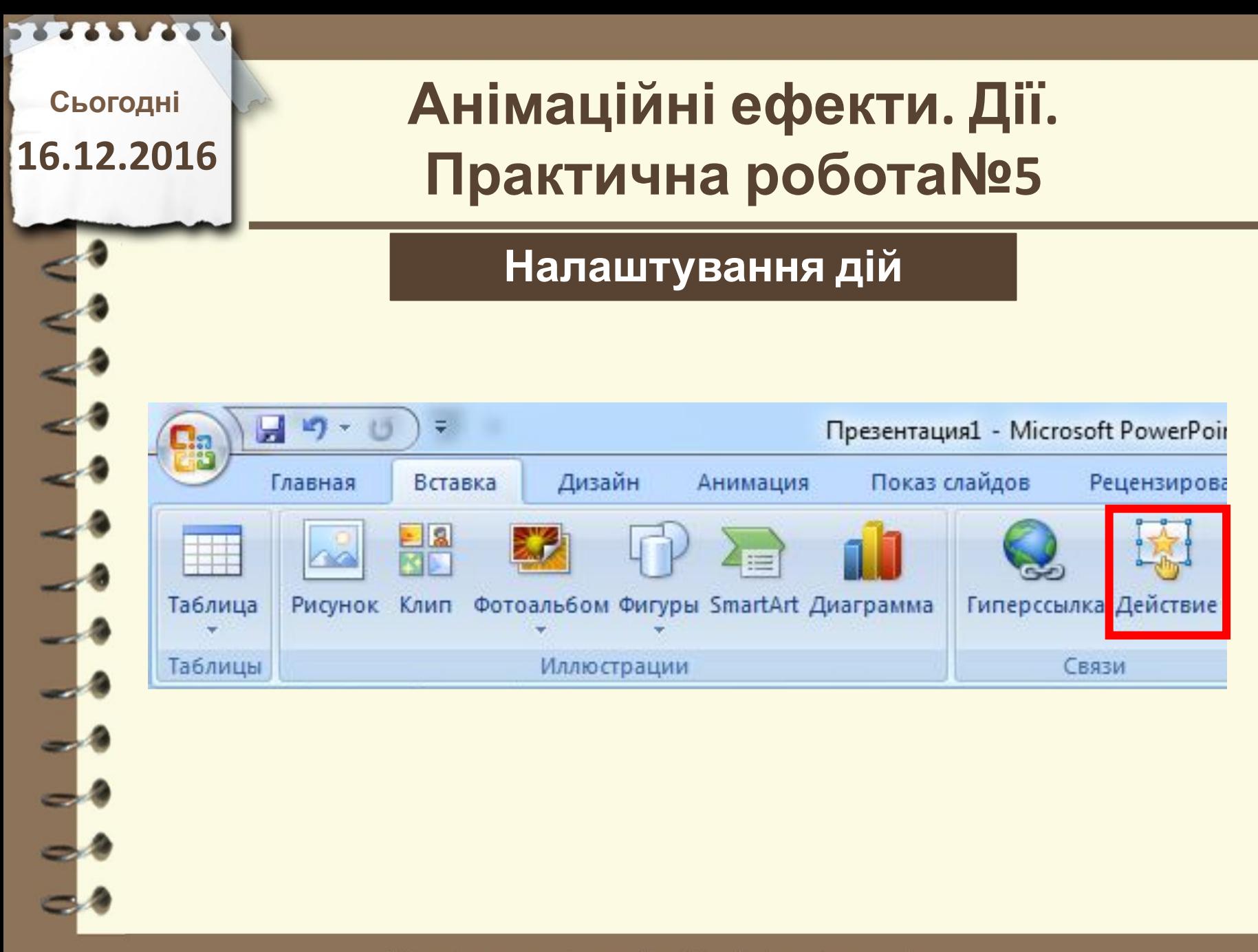

### **Анімаційні ефекти. Дії. Практична робота№5**

#### **Налаштування дій**

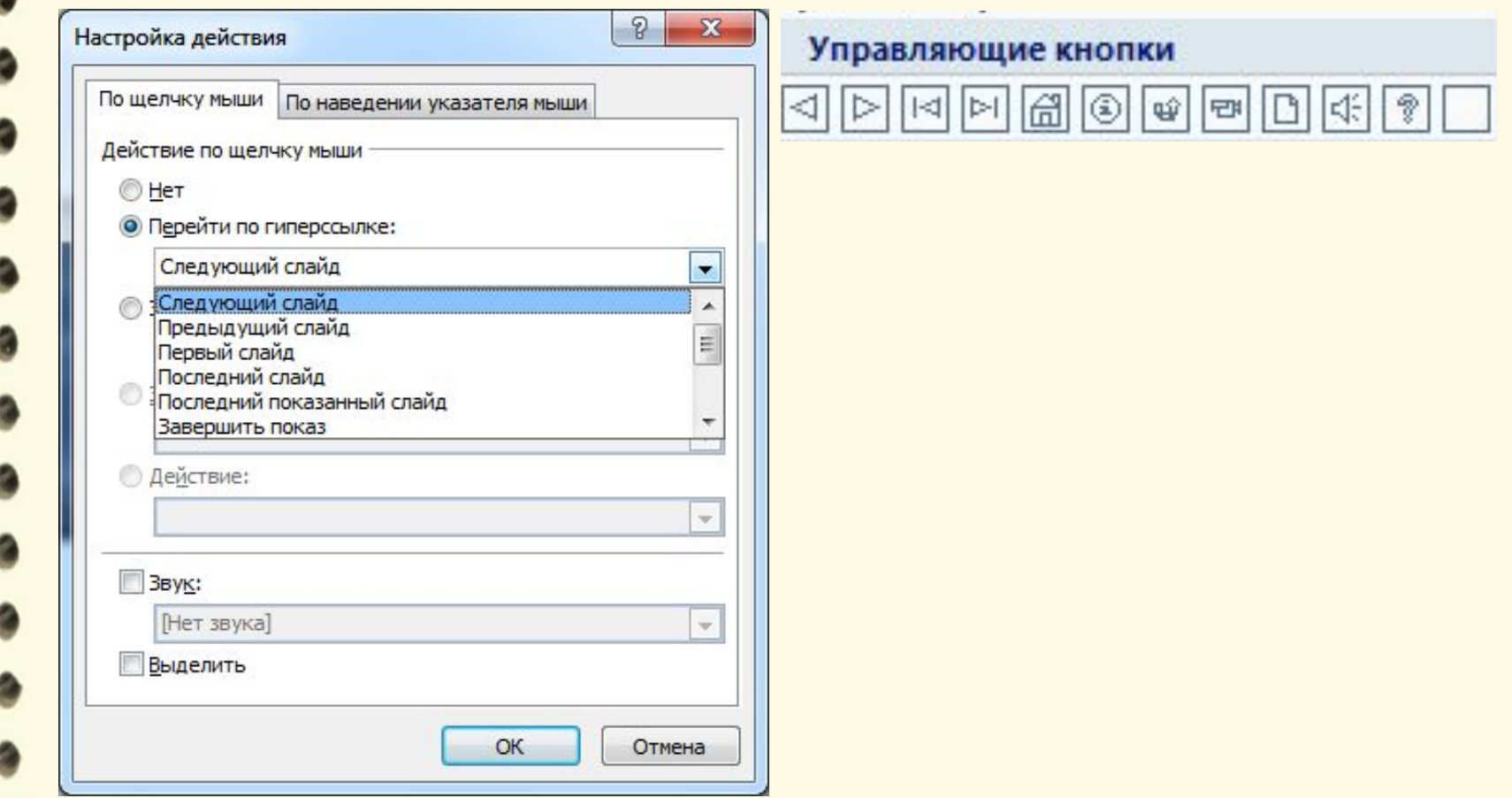

Матеріал є власністю сайту http://vsimppt.com.ua/

### **Анімаційні ефекти. Дії. Практична робота№5**

#### **Налаштування дій**

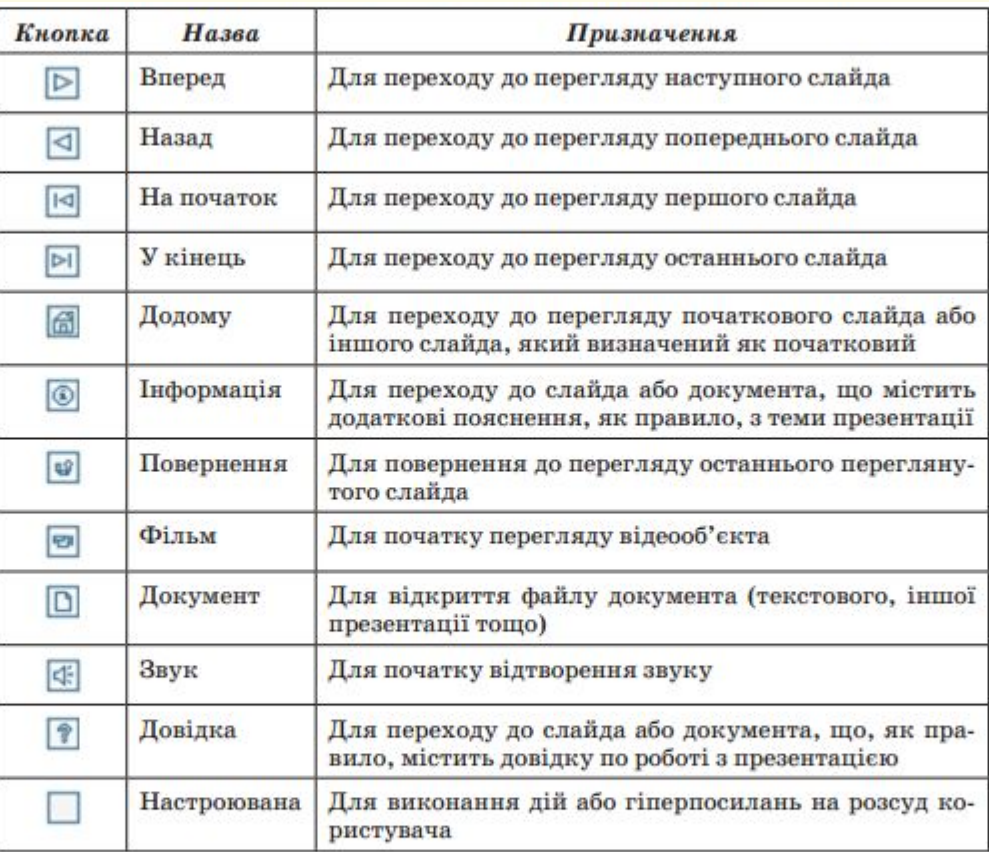

Матеріал є власністю сайту http://vsimppt.com.ua/

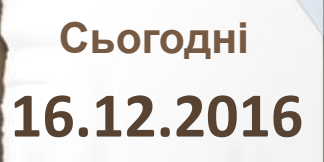

## **Цікаво знати**

#### **Розумна кавоварка готує напій через Bluetooth**

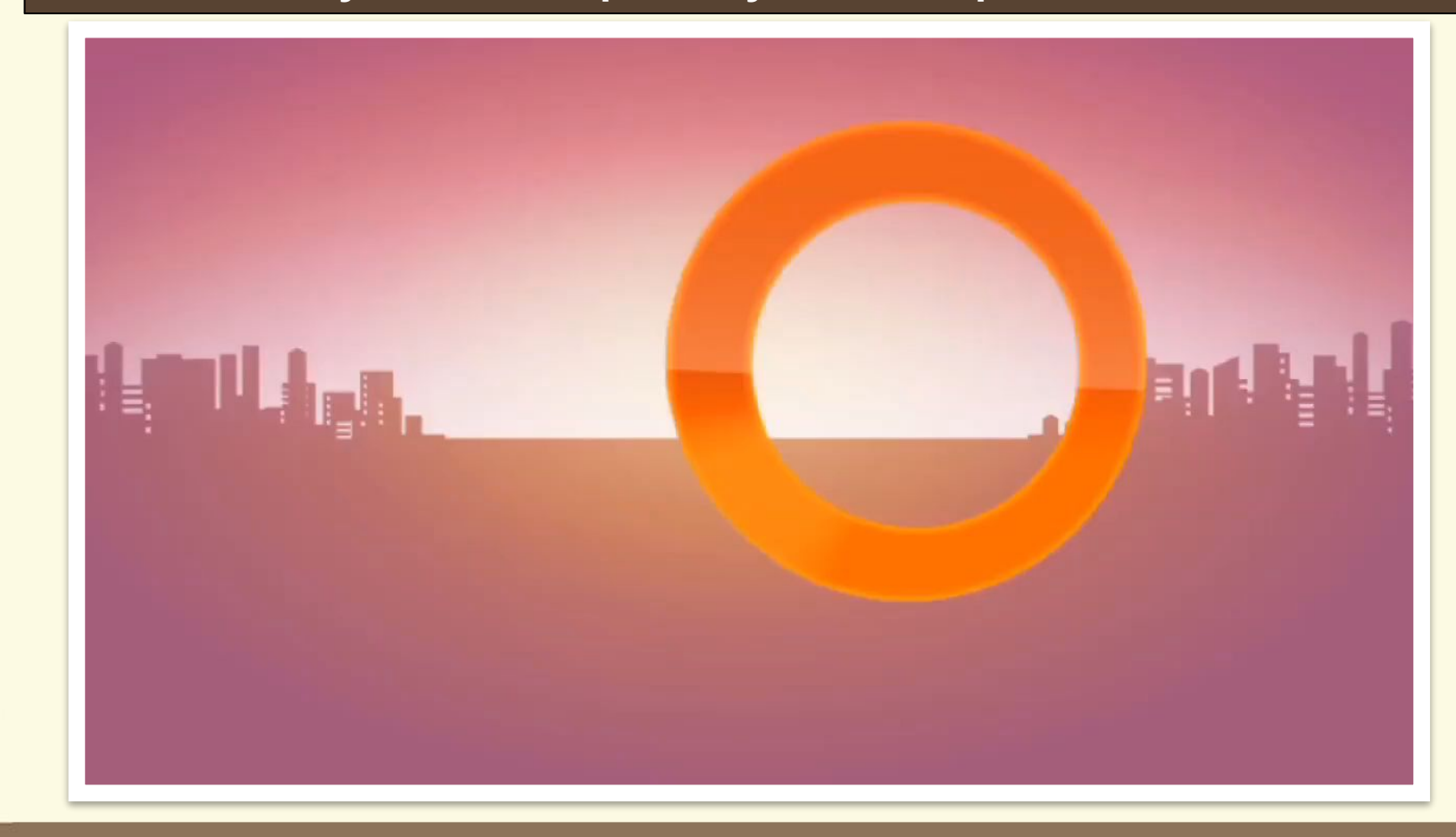

Матеріал є власністю сайту http://vsimppt.com.ua/

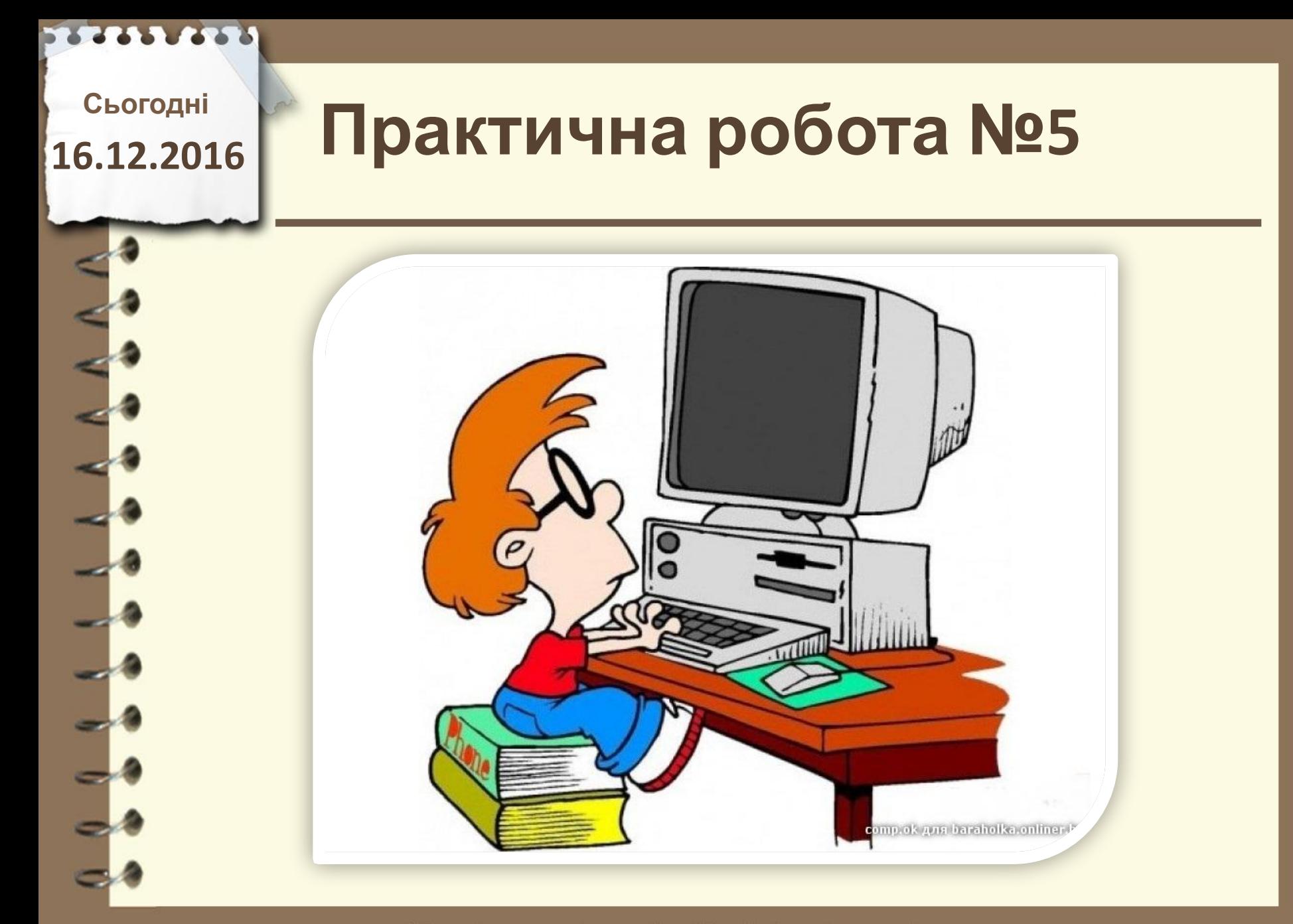

## **Практична робота №5**

**Відкрийте файл презентації, указаний учителем. Установіть для вказаних об'єктів ефекти анімації з такими значеннями властивостей:**

**1.слайд № 1 об'єкт – Заголовок -ефект Входу – Розгортання: -початок – З попереднім; -швидкість – Середньо; 2. слайд № 1 об'єкт – Заголовок -ефект Виходу – Спадання за край: об'єкт – Текст -початок – Після попереднього, 2 с; - ефект Входу – Розвертання: -швидкість – Середньо; 3. слайд № 2 об'єкт – Заголовок - ефект Виділення – Приплив кольору: - початок – З попереднім;**

 **- швидкість – Швидко;**

- **анімація тексту По словах;**
- **4. слайд № 2**
- **об'єкт Рисунок**
- **ефект Входу Жалюзі:**
- **початок Після клацання;**
- **швидкість Швидко;**
- **5. слайд № 2**
- 
- 
- **початок З попереднім;**
- **швидкість Швидко;**
- **анімація тексту По словах**

Матеріал є власністю сайту http://vsimppt.com.ua/

**16.12.2016**

# Сьогодні<br>5.12.2016 ПОВТОРЮЄМО

**1. Для чого використовується анімація об'єктів? 2.Опишіть послідовність додавання анімаційного ефекту до об'єкта з використанням елементів керування групи Анімація. Які ефекти анімації можна встановити? 3. Як відкрити область завдань Настроювання анімації для додаткового налаштування ефектів анімації? 4.Опишіть послідовність додавання одного з анімаційних ефектів входу з використанням елементів керування області завдань Настроювання анімації.**

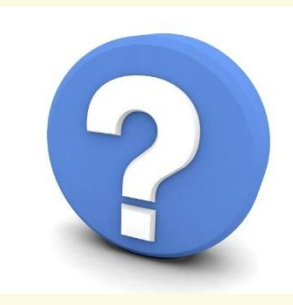

Матеріал є власністю сайту http://vsimppt.com.ua/

### **Домашнє завдання**

### **Опрацювати матеріал підручника на сторінках 111 - 120**

Матеріал є власністю сайту http://vsimppt.com.ua/

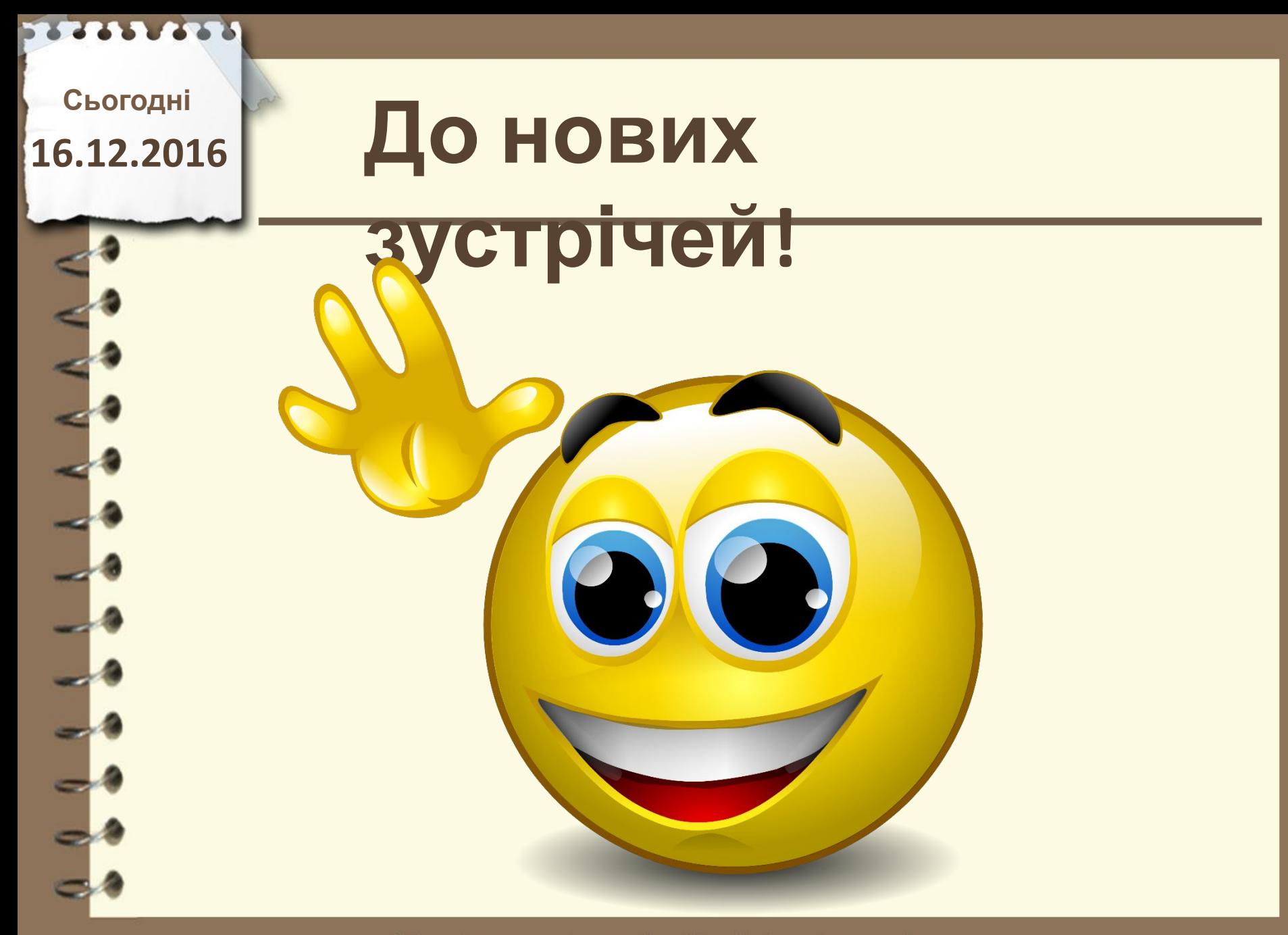